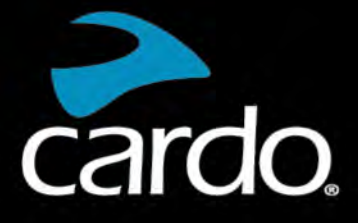

**B** Bluetooth<sup>®</sup>  $5.2$ 

# FREECOM4X MANUAL

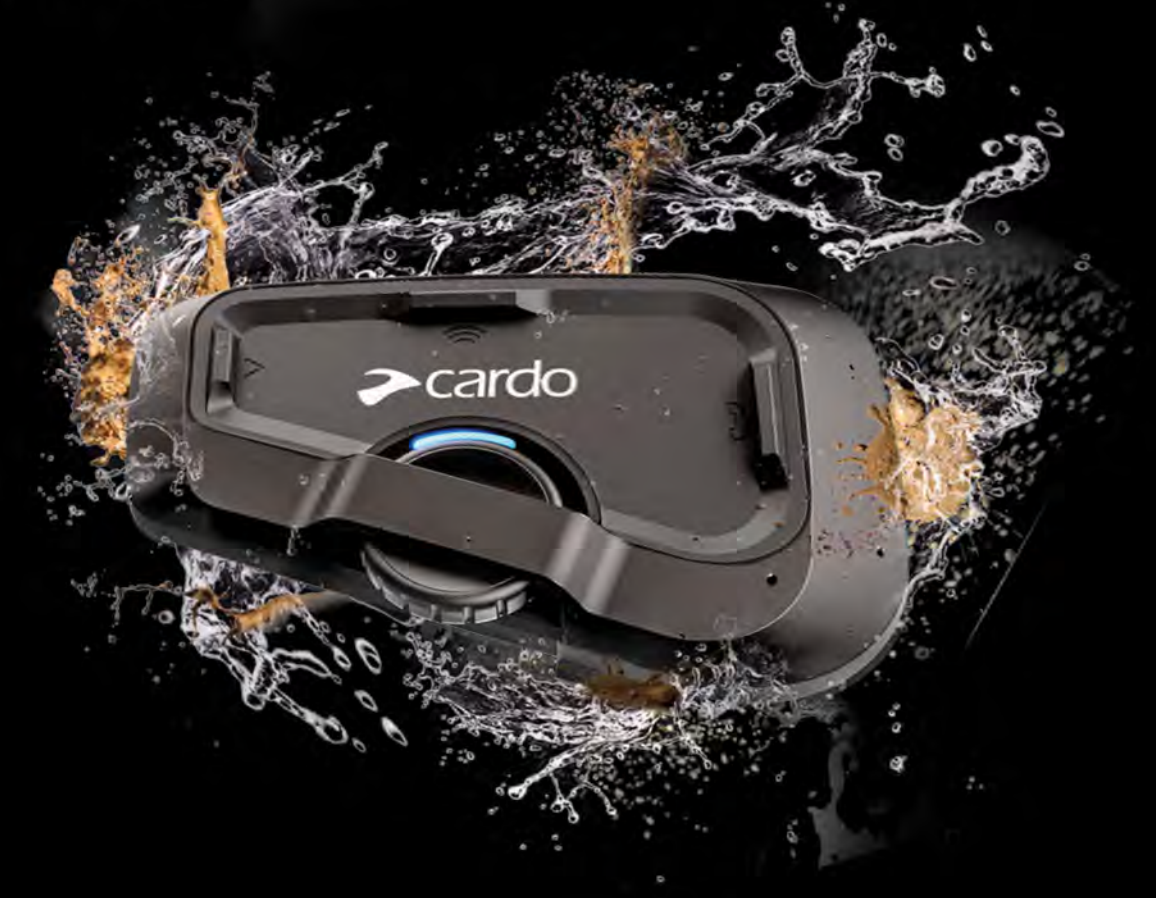

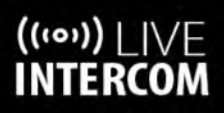

**UBL SOUND BY** 

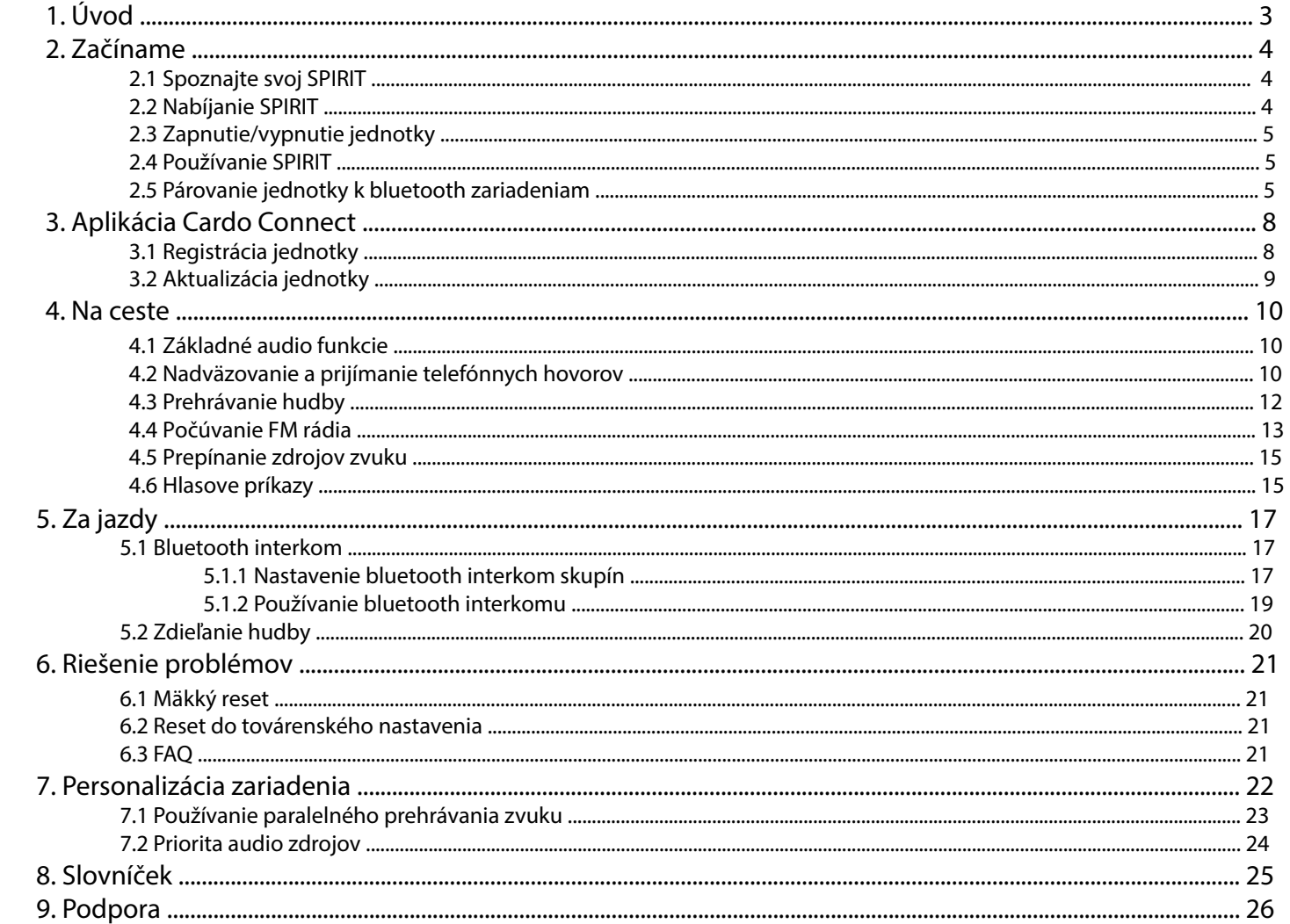

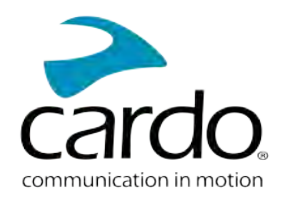

# <span id="page-2-0"></span>**1. ÚVOD**

Ďakujeme vám, že ste si zaobstarali zábavné a komunikačné zariadenia pre motocyklové prilby, Cardo FREECOM 4x. Prajema vám, nech máte s jednotkou FREECOM 4x len dobré skúsenosti a pre prípadné otázky, návrhy alebo pripomienky sa obráťte na túto adresu:

[www.cardosystems.com/support/freecom-4x/](https://www.cardosystems.com/support/freecom-4x/)

Pokiaľ ste FREECOM 4X ešte nenamontovali na prilbu, tak to urobte podľa priloženého návodu. Na tejto adrese si tiež môžete prezrieť inštalačné video.

[www.cardosystems.com/freecom-x-installation /](https://www.cardosystems.com/freecom-x-installation/)

[Na cestách vám môže dobre poslúžiť vreckový sprievodca, ktorého si môžete stiahnuť tu:www.cardosystems.com/ wp](https://www.cardosystems.com/wp-content/uploads/guides/pocket/en/freecom4X.pdf)cont[ent/uploads/guides/pocket/en/freecom4X.pdf](https://www.cardosystems.com/wp-content/uploads/guides/pocket/en/freecom4X.pdf)

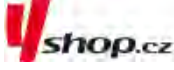

Nezabudnite svoju jednotku FREECOM 4x registrovať. Po zaregistrovaní FREECOM 4xvám budú dostupné aktualizácie softvéru a rôzne nové funkcie, ktoré sú občas dostupné. Rovnako si zaistíte hladké riešenie prípadných záručných ťažkostí. Buďte uistení, že Cardo vaše údaje neodovzdá žiadnym ďalším stranám.

Toto je manuál FREECOM 4x verzia 1.0. Posledné verzie manuálov v rôznych jazykových verziách sú dostupné na: [www.cardosystems.com/wp-content/uploads/guides/manual/en/freecom- 4x.pdf](https://www.cardosystems.com/wp-content/uploads/guides/manual/en/freecom-4x.pdf)

# TENTO NÁVOD JE VÝHRADNÝM MAJETKOM FIRMY ASPIRIT as; IČO: 25708716

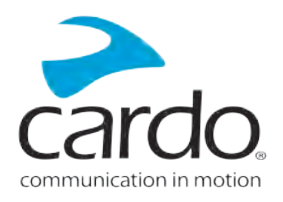

# <span id="page-3-0"></span>2.2 **ZAČÍNÁME**

#### <span id="page-3-1"></span>2.1 POZNAJTE SVOJ FREECOM 4X

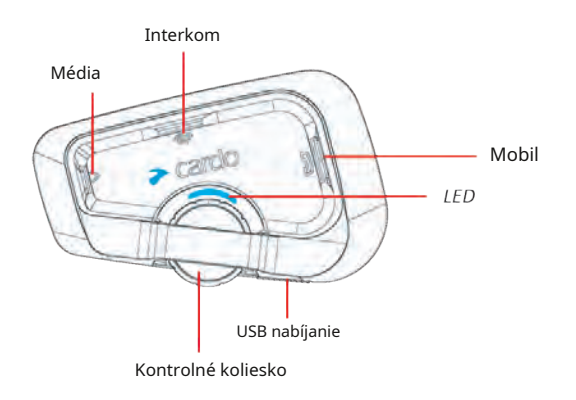

#### <span id="page-3-2"></span>2.2 **NABÍJANIE FREECOM 4X**

## ● . Pred prvým použitím nabíjajte FREECOM 4x najmenej 4 hodiny

## Nabíjanie jednotky:

1. Pomocou priloženého USB kábla pripojte FREECOM 4X k počítaču alebo nabíjačke.

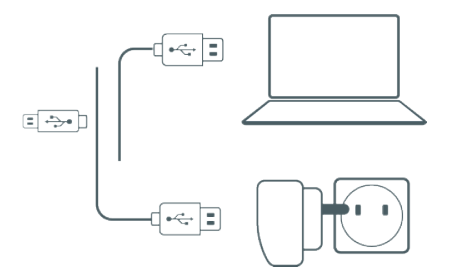

- $2.$ Rýchle nabíjanie:
	- Po 20 minútach nabíjania možete hovoriť približne 2 hodiny plné nabitie trvá 1,5 až 2 hodiny.
- $3.$ Nabíjanie za jazdy:

Pokiaľ potrebujete jednotku nabíjať za jazdy, tak ju pripojte na USB výstup. Baterie FREECOM 4X vydrží až 10 hodin prevádzky.

- . Nabíjanie zo siete je rýchlejšie ako nabíjanie z počítača.
- Počas nabíjania sa jednotka automaticky vypne. Pokial chcete počas nabíjania jednotku použiť, tak ju musíte zapnúť (strana 5).

Počas nabíjania indikuje jednotka svoj stav takto:

- Červená LED svieti prebieha nabíjanie
- Červená LED zhasla nabíjanie bolo dokončené ●

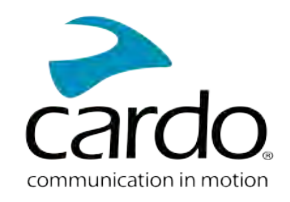

● **TIP**: stav batérie môžete kedykoľvek skontrolovať tak, že poviete "**Hey Cardo, battery status**."

## <span id="page-4-0"></span>2.3 Vypnutie/zapnutie jednotky

#### **Ak chcete FREECOM 4x zapnúť:**

• Stlačte  $\bigotimes$  a  $\bigotimes$  zároveň na 2 sekundy

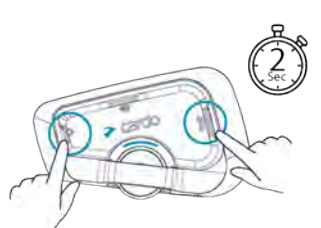

Zo slúchadiel sa ozve vzostupný tón a hlas, ktorý vás pozdraví.

LED potvrdí zapnutie FREECOM 4x:

- Batéria normálna a vybitá —LED zabliká trikrát modro.
	- Nabíjanie —LED bliká červeno.

## **Ak chcete FREECOM 4x vypnúť:**

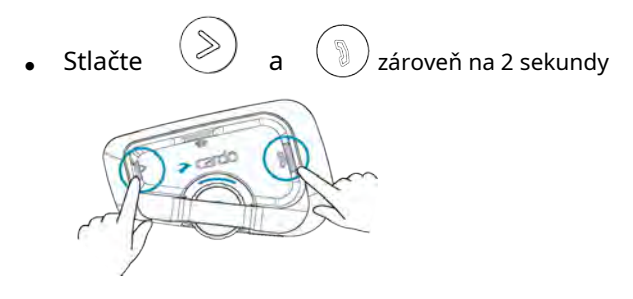

LED trikrát červeno zabliká, čím potvrdí vypnutie jednotky. Zo slúchadiel sa ozve zostupný tón a oznámenie "Goodbye".

# <span id="page-4-1"></span>2.4 POUŽÍVANIE FREECOM 4X

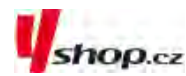

Rôzne funkcie jednotky FREECOM 4x môžete ovládať týmito spôsobmi:

- Stlačením tlačidla alebo kombinácia tlačidiel priamo na jednotke.
- Aplikácií Cardo Connect App na vašom mobilnom telefóne najprv je nutné mobil a Freecom 4x spárovať.
- <span id="page-4-2"></span>● Hlasovými povelmi (jednoducho vyslovte povel - napríklad:**"Hey Cardo, Radio On"**)

#### 2.5 PÁROVANIE JEDNOTKY K BLUETOOTH ZARIADENIAM

Váš FREECOM 4x má dva bluetooth kanály na pripojenie bluetooth zariadenia ako sú mobilné telefóny, GPS, a hudobné A2DP prehrávače.

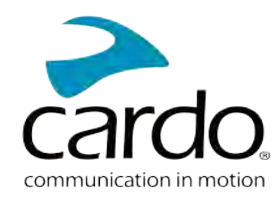

## Aby ste mohli zariadenie prepojiť, tak ich musíte najskôr spárovať. Akonáhle sú zariadenia raz spárované, tak sa automaticky rozpoznajú, akonáhle sa dostanú do dosahu.

- Pokiaľ sa chystáte k jednotke spárovať viac ako jedno zariadenie, tak odporúčame spárovať mobilný telefón na kanál 1
- Pokiaľ k jednotke spárujete dva mobilné telefóny, tak prístroj spárovaný na kanál 1 bude východiskovým zariadením pre odchádzajúce telefonické hovory.

#### **Pre spárovanie mobilného telefónu na kanál 1:**

- 1. Na telefóne zapnite bluetooth.
- 2. Na jednotke v pohotovostnom režime stlačte tlačidlo  $\Box$  na 5 sekúnd.

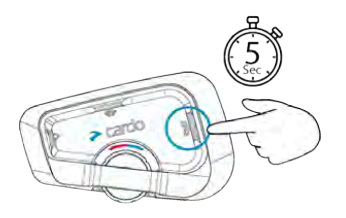

LED sa rozbliká červeno a modro.

- 3. Na telefóne dajte vyhľadať dostupné bluetooth zariadenia.
- 4. Akonáhle sa objaví FREECOM 4x,tak ho vyberte.

Pokiaľ budete požiadaní o zadanie PIN, tak vložte 0000 (štyri nuly). Telefón

potvrdí úspešné párovanie a LED sa rozbliká fialovo na 2 sekundy.

#### **Pre spárovanie ďalšieho bluetooth zariadenia na kanál 2:**

1.Na danom zariadení (GPS, hudobný prehrávač...) zapnite bluetooth.

2.Na jednotke v pohotovostnom režime stlačte  $\qquad \qquad \qquad \mathbb{R}$  na 5 sekúnd.

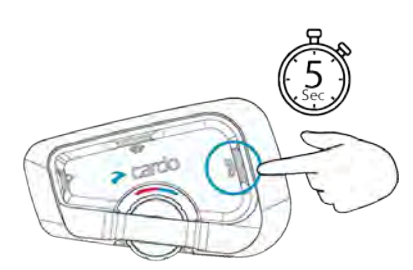

LED sa rozbliká červeno a modro.

3.Stlačte  $\left(\sqrt[3]{\right)}$ . LED sa rozbliká červeno a zeleno.

4. Na zariadení, ktoré chcete spárovať, vyhľadajte bluetooth zariadenie.

5. Akonáhle sa na zozname objaví FREECOM 4x,tak ho vyberte. Ak budete požiadaní o zadanie PIN, tak vložte 0000 (štyri nuly). Telefón potvrdí

úspešné párovanie a LED sa rozbliká fialovo na 2 sekundy.

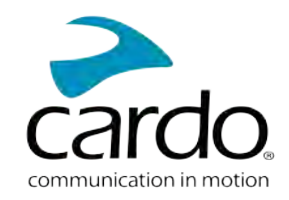

- Pokiaľ párovanie úspešne neprebehne do 2 minút, tak sa jednotka vráti do pohotovostného režimu.
- Nie všetky bluetooth mobilné telefóny vedia vysielať bluetooth stereo hudbu A2DP a to aj keď majú funkciu MP3 prehrávača. Pre viac informácií si preštudujte návod k mobilnému telefónu.
- 

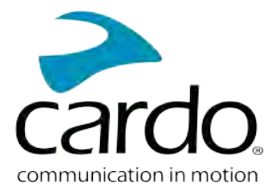

# <span id="page-7-0"></span>**3. APLIKÁCIA CARDO CONNECT**

Aplikácia Cardo Connect App umožňuje nastavovať vašu jednotku FREECOM 4x. Navyše prostredníctvom tejto aplikácie môžete jednotku tiež ovládať pomocou displeja telefónu.

## <span id="page-7-1"></span>3.1REGISTRÁCIA JEDNOTKY

1.Stiahnite si aplikáciu Cardo Connect App.

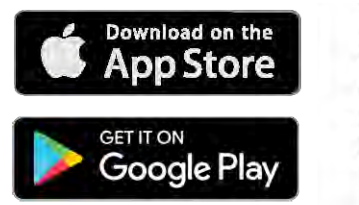

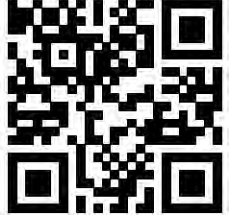

2.Registrujte si vášFREECOM 4x.

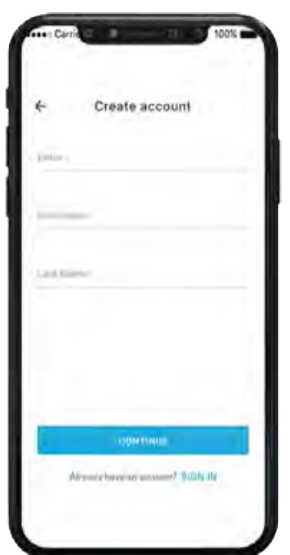

3.Vyberte jazyk.

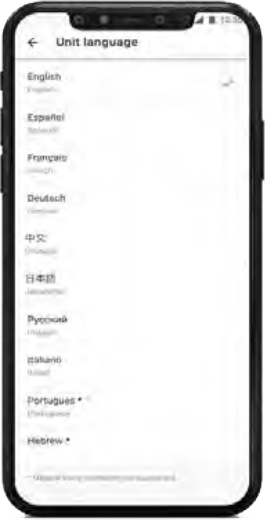

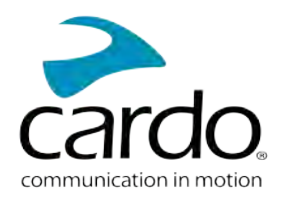

## <span id="page-8-0"></span>3.2 AKTUALIZÁCIA JEDNOTKY

Pred prvým použitím a kedykoľvek po vydaní aktualizácie sa uistite, že vo svojom zariadení máte nainštalovaný posledný dostupný softvér. Inštalácia aktualizácií vám zaistí bezproblémovú funkčnosť a sprístupní nové funkcie.

#### **Váš FREECOM 4x sa dá aktualizovať bezdrôtovo pomocou Cardo Connect app.**

#### **Pre aktalizci jednotky FREECOM 4x pomoco Cardo Connect App:**

Kedykoľvek bude dostupná aktualizácia, tak sa na displeji objaví vyskakovacie okno s upozornením. Stlačte tlačidlo "install" a riaďte sa ďalšími pokynmi na displeji.

Ak stlačíte tlačidlo "Remind me later," tak sa upozornenie objaví opäť nasledujúci deň.

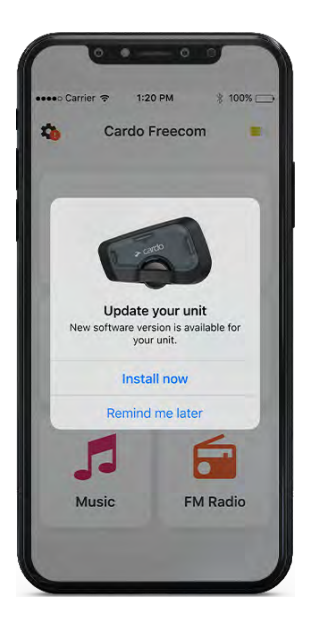

Aktualizáciu jednotky FREECOM 4x je možné vykonať

kedykoľvek takto:

- 1. Otvorte Cardo Connect app.
- 2. Stlačte **Settings**.
- 3. Vyberte svoju jednotku.
- 4. Vyberte verziu softvéru.
- 5. Stlačte tlačidlo **Update Now**.

Akonáhle sa aktualizácia dokončí, tak stlačte **Finish** a vrátite sa na hlavnú

#### obrazovku. **Pre aktualizáciu jednotky FREECOM 4x pomocou počítača:**

- 1. Stiahnite a nainštalujte siCardo Update toolh[ttps://www.cardosystems.com/update](https://www.cardosystems.com/update)
- 2. Otvorte Cardo Update.

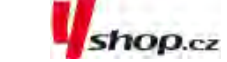

- 3. Jednotku zaregistrujte (toto sa robí iba prvýkrát).
- 4. Pomocou USB kábla pripojte jednotku k počítaču a vykonajte aktualizáciu firmvéru.
- Cardo Update pre Windows / Mac minimálne požiadavky -Windows® 7/macOS X 10.8

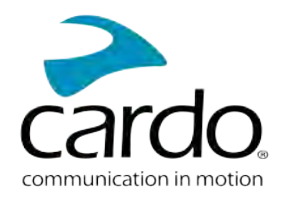

# <span id="page-9-0"></span>**4. NA CESTE**

<span id="page-9-1"></span>S pomocou FREECOM 4x môžete jednoducho a bezpečne prijímať telefonické hovory a počúvať hudbu.

## 4.1 ZÁKLADNÉ AUDIO FUNKCE

Základné audio funkcie sú rovnaké či už počúvate hudbu, máte interkom hovor alebo prebiehajúcu telefonickú konverzáciu.

## **Zosilniť:**

● Otáčajte kolieskom doľava alebo povedzte **"Hey Cardo, volume up"**.

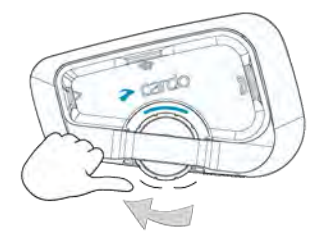

Zo slúchadiel sa bude ozývať vzostupný tón až do chvíle, keď dosiahnete maximálnu hlasitosť.

#### **Zoslabiť:**

● Otáčajte kolieskom doprava alebo povedzte**"Hey Cardo, volume down"**.

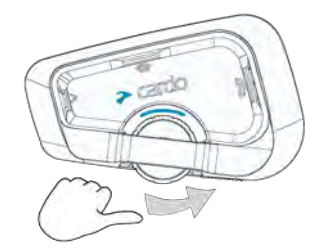

Zo slúchadiel sa bude ozývať zostupný tón až do chvíle, keď dosiahnete minimálnu hlasitosť.

#### **Ak chcete zároveň vypnúť mikrofón a stíšiť slúchadlá na minimum:**

● Otočte kolieskom dozadu a hneď dopredu alebo povedzte **"Hey Cardo, mute audio"**.

**Pre opätovnú aktiváciu mikrofónu a vrátenie hlasitosti slúchadiel na pôvodnú úroveň:**

● Otočte kolieskom akýmkoľvek smerom alebo povedzte**"Hey Cardo, unmute audio"**. Zo slúchadiel sa ozve vzostupný tón.

## <span id="page-9-2"></span>**4.2 NAVADOVANIE A PRIJÍMANIE TELEFÓNNYCH HOVOROV**

Ak k svojej jednotke FREECOM 4x spárujete mobilný telefón, tak jednotku môžete použiť na nadväzovanie a prijímanie hovorov.

Pomocou hlasového vytáčania mobilného telefónu môžete nadviazať hands-free hovor, prípadne môžete využiť funkciu vytočenia posledného volaného čísla alebo rýchleho vytočenia čísla.

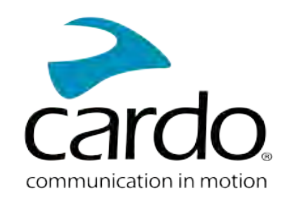

## **Na nadviazanie telefonického hovoru:**

- Ak chcete nadviazať hovor pomocou hlasového ovládania telefónu, tak stlačte  $\mathcal{L}$ alebo povedzte "Hey Siri" (ak používate zariadenie iOS) alebo "OK Google" (ak používate zariadenie Android), a ďalej sa riaďte inštrukciami mobilného zariadenia.
- Pokiaľ si prajete vytočiť posledné volané číslo, tak stlačte tlačidlo  $\binom{m}{k}$  na 2 sekundy alebo povedzte "**Hey Cardo, redial number**".

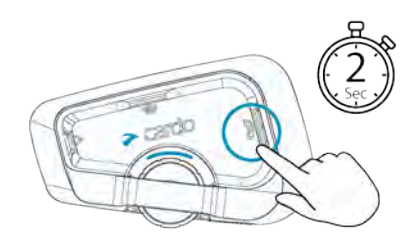

- $\bullet$ Pre vytočenie prednastaveného čísla rýchleho vytáčania stlačte dvakrát ( alebo povedzte "Hey Cardo, speed dial". Pred prvým použitím musíte toto číslo nastaviť v Cardo Mobile app.
- . hovoru nemôžete nadviazať hovor aj na druhom telefóne. Ak k svojej jednotke spárujete dva mobilné telefóny, tak počas prebiehajúceho telefónneho
- Počas prebiehajúceho 3 alebo 4 cestného interkom hovoru nemôžu jazdci pripojení na kanáloch A a B prijímať telefónne hovory.

## **Pre prijatie hovoru:**

● Stlačte tlačidlo  $\binom{8}{2}$  alebo povedzte "**Answer**".

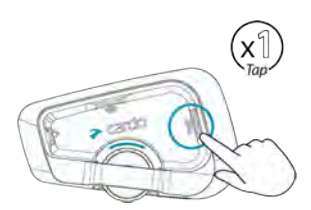

## **Pre ignorovanie hovoru:**

● Otočte kolieskom smerom dozadu alebo povedzte "Ignore".

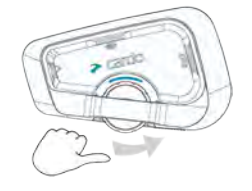

## **Pre ukončenie hovoru:**

Koliesko stlačte.

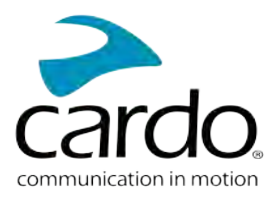

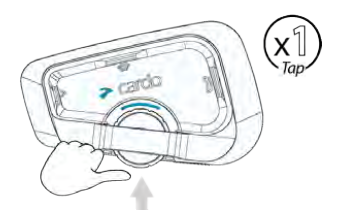

#### <span id="page-11-0"></span>4.3 PREHRÁVANIE HUDBY

Pokiaľ k svojmu FREECOM 4x spárujete hudobný prehrávač, tak z neho môžete prehrávať hudbu.

Pre zahájenie prehrávania hudby zo spárovaného zariadenia:

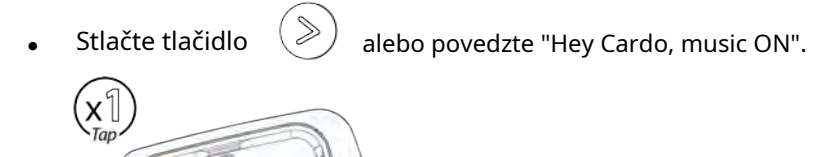

## **Pre ukončenie prehrávania :**

● Stlačte koliesko alebo povedzte "**Hey Cardo, music off.**"

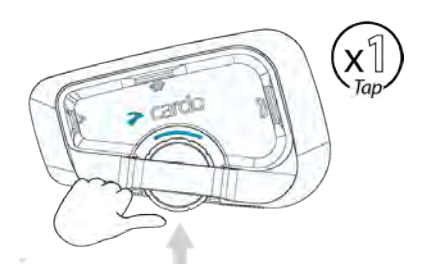

## **Pre prepnutie na ďalšiu skladbu počas prehrávania:**

 $\left( \begin{matrix} \mathsf{X} \ \mathsf{T} \mathsf{a} \mathsf{p} \end{matrix} \right)$ 

● Stlačte tlačidlo  $\Diamond$  alebo povedzte "**Hey Cardo, next track**".

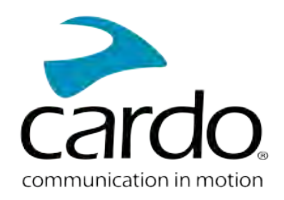

#### **Pre prepnutie na predchádzajúcu skladbu (počas prehrávania)**

● Stlačte dvakrát tlačidlo alebo povedzte "**Hey Cardo, previous track**".

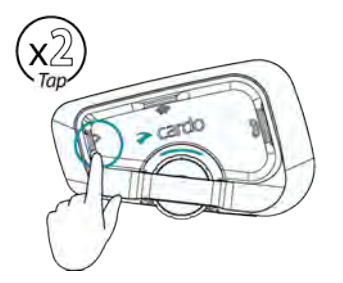

#### **Pre prepnutie medzi FM a A2DP hudbou:**

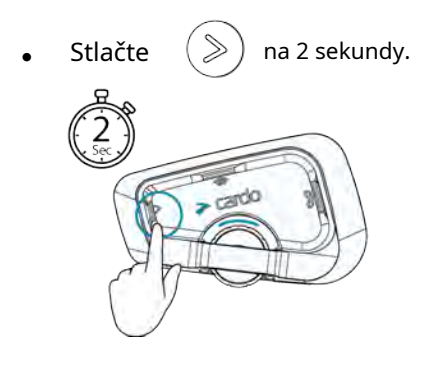

## <span id="page-12-0"></span>4.4 POČÚVANIE FM RÁDIA

#### FREECOM 4x je vybavený FM

#### rádiom. **Pre zapnutie FM rádia:**

● Stlačte dvakrát  $\left(\geqslant\right)$  alebo povedzte "**Hey Cardo, radio on**" .

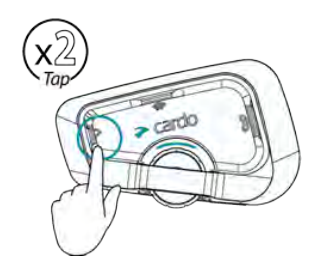

Pokiaľ zapnete rádio, tak začne hrať stanica, ktorú ste počúvali naposledy.

#### **Pre vypnutie FM rádia:**

● Stlačte koliesko alebo povedzte "**Hey Cardo, radio off**".

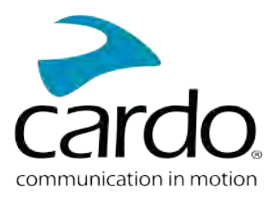

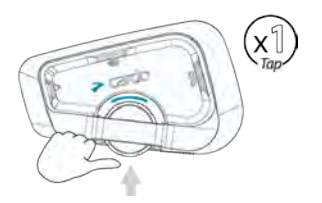

#### **Na prepnutie na ďalšiu stanicu:**

Stlačte  $\left( \gg \right)$  alebo povedzte "**Hey Cardo, next station**".

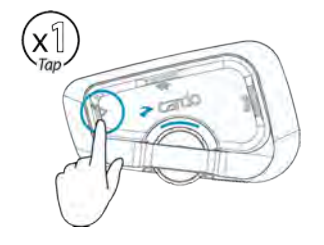

#### **Pre prepnutie na predchádzajúcu stanicu:**

• Dvakrát stlačte  $\gg$  alebo povedzte "**Hey Cardo, previous station**".

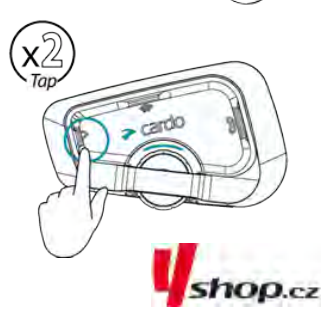

#### **Na skenovanie a výber stanice:**

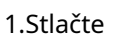

 $\geqslant$  $\big)$  trikrát. Stlačte koliesko a zároveň ním otáčajte dopredu. Každá nájdená FM stanica bude hrať niekoľko sekúnd.

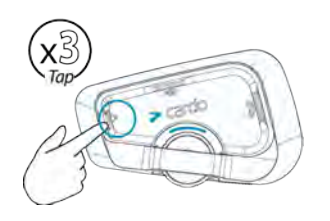

2.Akonáhle budete počuť stanicu, ktorú si prajete vybrať, tak stlačte $\;\;\;\;\gg\;$ 

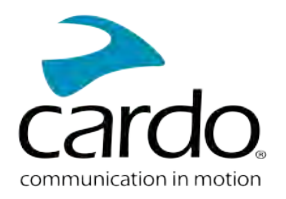

#### **Pre uloženie nájdenej stanice na aktuálnej pozícii:**

Do 20 sekúnd stlačte tlačidlo

#### **Na ukončenie skenovania:**

Stlačte  $(\gg)$  raz.

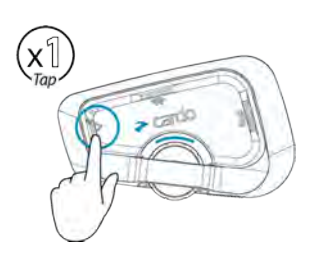

#### **Pre prepínanie medzi FM a A2DP hudbou:**

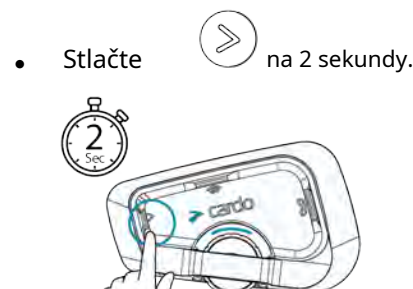

## <span id="page-14-0"></span>4.5PREPÍNANIE ZDROJOV HUDBY

Ak sú k FREECOM 4x pripojené dva A2DP zdroje hudby, tak jednotka použije ten, z ktorého ste prehrávali

#### naposledy. **Na prepnutie na druhý zdroj:**

1. Zatavte prehrávanie z aktuálneho A2DP zdroja zvuku.

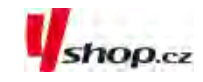

2. Spustite prehrávanie z druhého A2DP zdroja.

FREECOM 4xsi automaticky pamätá zariadenie, z ktorého ste prehrávali naposledy.

## <span id="page-14-1"></span>4.6 HLASOVÉ PRÍKAZY.

Pomocou hlasových príkazov môžete ovládať niektoré funkcie FREECOM 4x. Hlasové príkazy pracujú na princípe rozpoznania prirodzeného hlasu. Nahlas vyslovíte príkaz a FREECOM 4x vykoná danú činnosť. Hlasové príkazy sú dostupné v rôznych jazykoch. Továrni nastaveným jazykom je angličtina.

FREECOM 4x používa nasledujúce prednastavené hlasové príkazy.

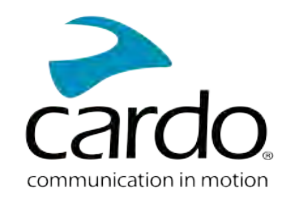

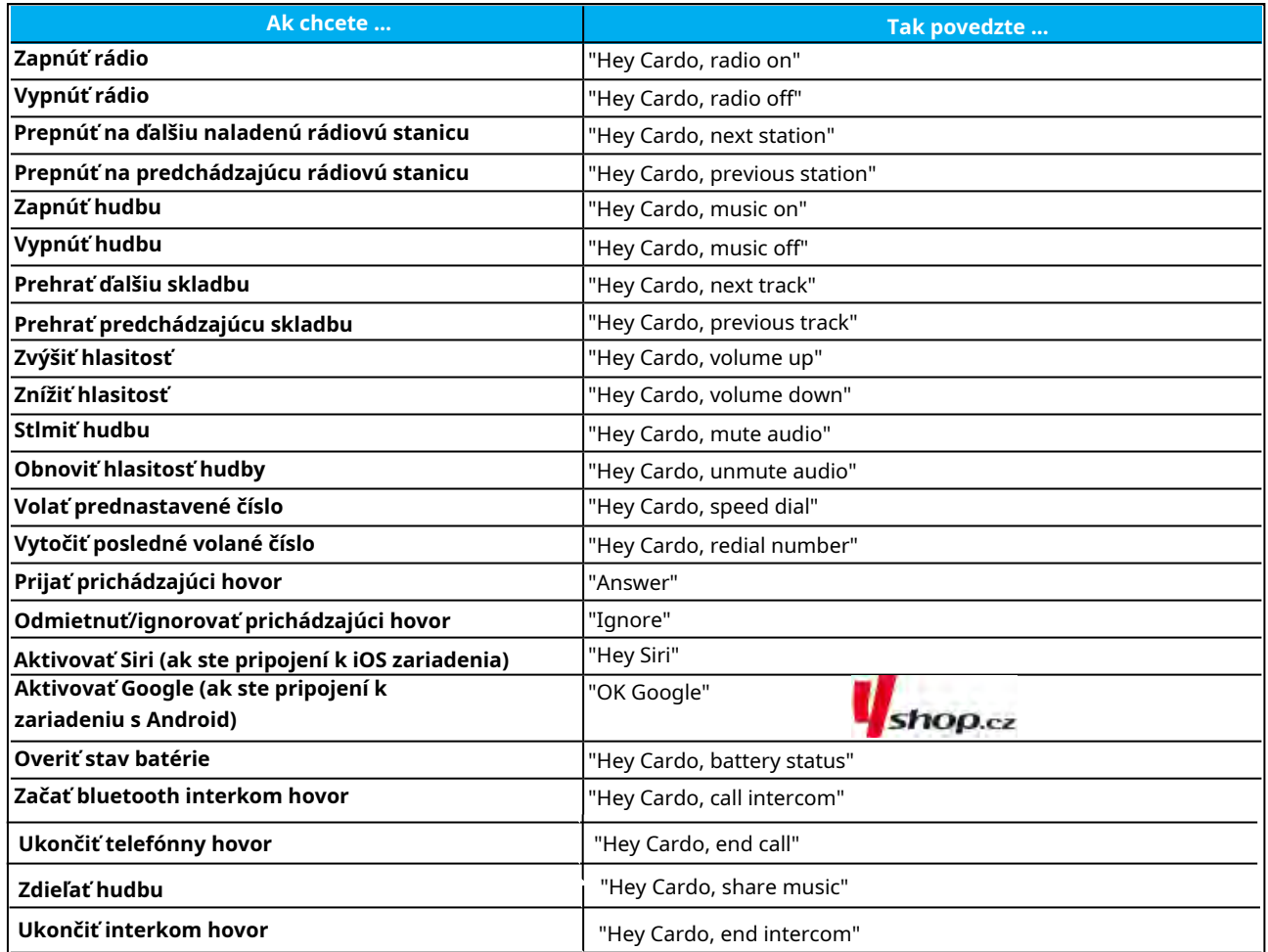

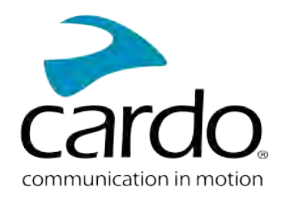

# <span id="page-16-0"></span>**5. ZA JAZDY**

Váš FREECOM 4x má dva rôzne komunikačné režimy interkomu: tradične bluetooth protokol a Live Intercom.

## <span id="page-16-1"></span>5.1 BLUETOOTH INTERKOM

Pre prepojenie vašej jednotky s ďalším bluetooth interkomom musíte najskôr spárovať ich kanály. Akonáhle je párovanie raz úspešne vykonané, tak sa jednotky automaticky rozpoznajú, akonáhle sa dostanú do dosahu.

- Nové párovanie premaže to existujúce.
- Pokiaľ ste si zakúpili FREECOM 4x DUO, potom balenie obsahuje dve už spárované jednotky. ●
- Dosah interkom komunikácie je daný schopnosťami jednotky s nižším dosahom. ●

#### <span id="page-16-2"></span>5.1.1 NASTAVENIE BLUETOOTH INTERKOM SKUPÍN

#### **Pre nastavenie bluetooth skupiny:**

1. Uistite sa, že jednotka je v pohotovostnom režime - LED bliká pomaly.

#### 2. Pro zahájení 2-cestného párovaní

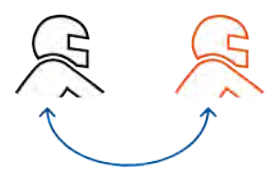

● Na vašej jednotke stlačte

na 5 sekúnd pre vstup do párovacieho režimu.

LED sa rozbliká červeno. ●

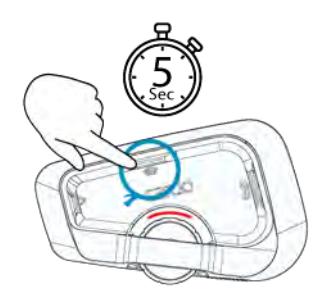

● Ozve sa nasledujúce oznámenie: Rider A pairing.

Na druhom zariadení je tiež potrebné zapnúť režim párovania bluetooth interkomu.

3. Pre pridanie tretieho účastníka:

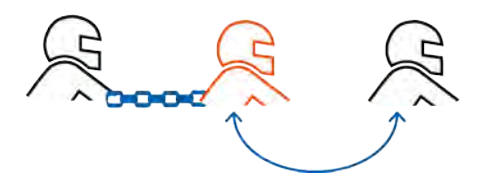

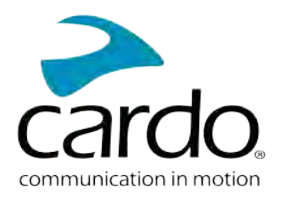

Stlačte  $\left( \circledast \right)$  na 5 sekúnd. LED sa rozbliká červeno.

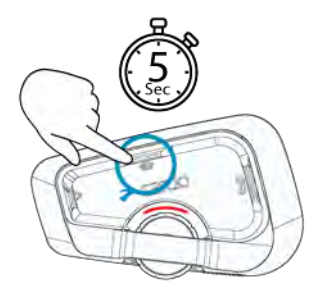

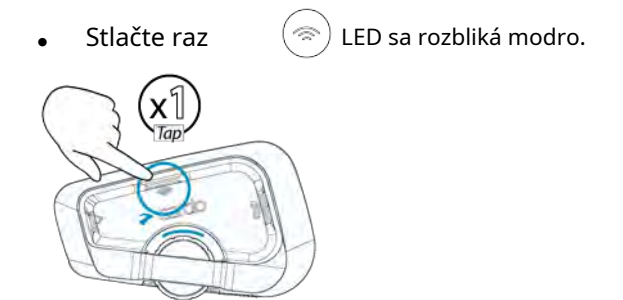

Ozve sa nasledujúce oznámenie:Rider B pairing.

Na druhom interkome je potrebné tiež zapnúť režim párovania bluetooth interkomu. ●

4.Pre pridanie 4 jazdcov sa k nemu pripojí jazdec 1 alebo 2.

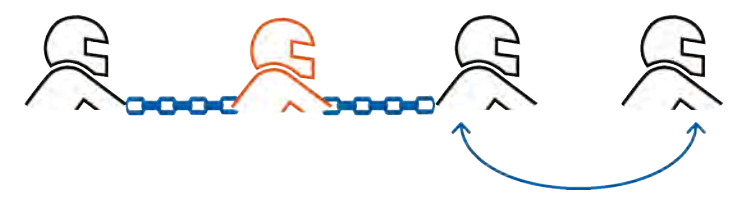

## **Pre pripojenie jednotky iného výrobcu:**

- Jednotku iného výrobcu uveďte do párovacieho režimu telefónu. ●
- Všetky ďalšie kroky sú rovnaké ako v prípade Cardo jednotiek. ●

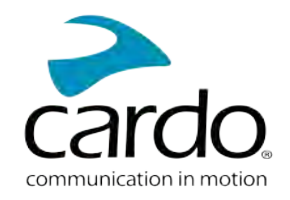

#### <span id="page-18-0"></span>5.1.2 **POUŽÍVANIE BLUETOOTH INTERKOMU**

#### 5.1.2.1 **ZAČATIE/UKONČENIE BLUETOOTH INTERKOM HOVORU**

**Pre zahájenie/ukončenie hovoru s jazdcom 1:**

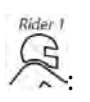

Stlačte Ñ na 1 sekundu alebo povedzte "**Hey Cardo, call intercom**".

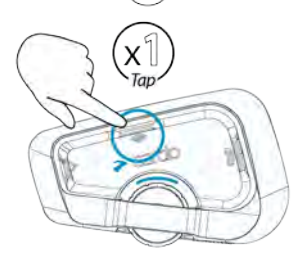

Interkom hovor môžete nadviazať aj tak, že vytvoríte akýkoľvek hluk napríklad tým, že čokoľvek nahlas poviete. Pokiaľ sú spárované kanály A a B, tak konverzácia začne na oboch.

#### **Pre zahájenie/ukončenie hovora s jazdcom 2:**

- 
- Stlačte dvakrát  $\textcircled{\textcircled{\textcircled{\textcirc}}}$  alebo povedzte "**Hey Cardo, end interkom**".

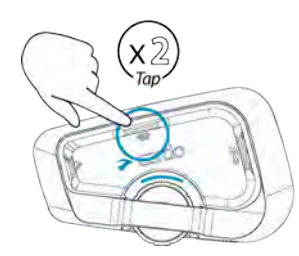

#### **Pre nadviazanie 4-cestnej konferencie:**

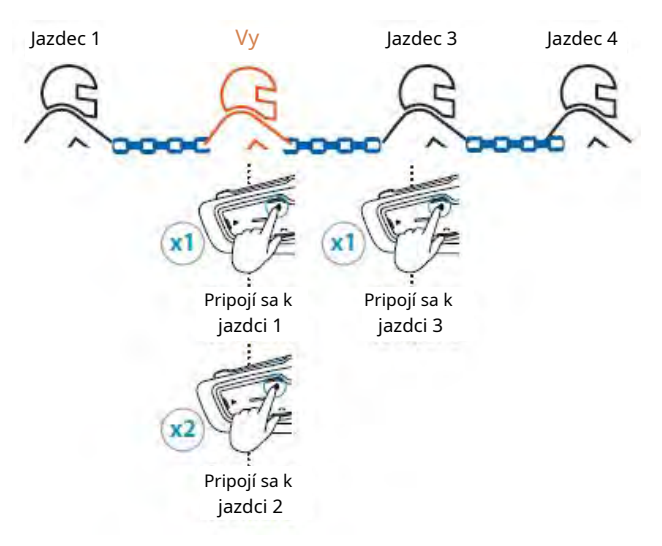

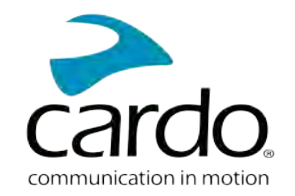

Pokiaľ sú už spárované kanály A aj B, tak začne hovor s oboma.

#### 5.1.2.2 PRIJÍMANIE BLUETOOTH INTERKOM HOVOROV

<span id="page-19-0"></span>Pokiaľ sa vás niekto snaží kontaktovať prostredníctvom bluetooth interkom hovoru, tak hovor začne takmer okamžite.

#### 5.2 ZDIEĽANIE HUDBY

Hudbu môžete zdieľať s ďalším jazdcom alebo spolujazdcom.

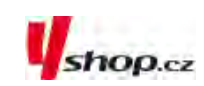

- Hudbu môžete zdieľať iba v režime bluetooth interkomu.
- Hudbu môžete zdieľať iba s jedným jazdcom/spolujazdcom.
- Počas zdieľania hudby nie je možné nadväzovať bluetooth interkom hovory. ●
- Pokiaľ ste k svojej jednotke spárovali dva mobilné telefóny, tak sa hudba bude zdieľať z toho, z ktorého ste hudbu púšťali naposledy.
- Pokiaľ prestanete zdieľať hudbu, tak bude ďalej hrať iba u vás.

#### **Na začatie zdieľania:**

- 1. Pustite si hudbu.
- Ñ, na 2 sekundy pre zdieľanie na kanáli A (továrne nastavené). Alebo povedzte "**Hey Cardo,** 2. Stlačte **share music**".

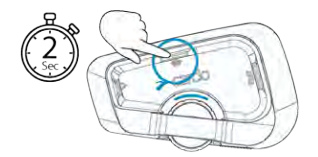

#### **Pre manuálne zvolenie kanálu, na ktorom sa hudba bude zdieľať:**

- 1. Pustite hudbu.
- 2. Na jednom z kanálov nadviažte interkom hovor.

3.Stlačte

í. na 2 sekundy.

#### **Pre ukončenie zdieľania:**

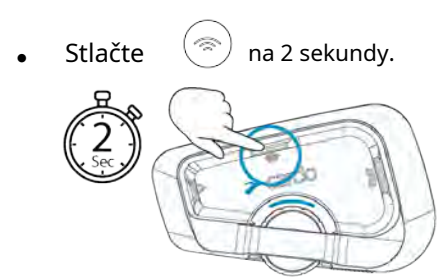

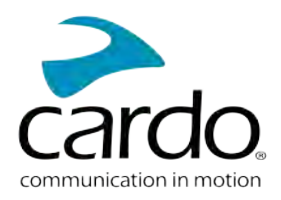

# <span id="page-20-0"></span>**RIEŠENIE PROBLÉMOV**

#### <span id="page-20-1"></span>6.1 **MÄKKÝ RESET**

Pokiaľ Freecom 4x prestane zodpovedať, tak ho resetujte jedným z týchto spôsobov:

- [Jednotku vypnite a znovu zapnite](Documents/Documents/_Shared/Getting Started.htm).
- . Pomocou USB kábla pripojte jednotku k počítaču alebo sieťovej nabíjačke na 30 sekúnd.

## <span id="page-20-2"></span>6.2 RESET DO TOVÁRNEHO NASTAVENIA

Tento reset vymaže všetky spárované jednotky, zariadenia a nastavenia.

Pre vykonanie resetu do továrenského nastavenia pomocou tlačidiel jednotky:

- Uistite sa, že jednotka je v pohotovostnom režime.  $1.$
- Zároveň stlačte  $\binom{3}{2}$  +  $\binom{3}{2}$  +  $\binom{3}{2}$  na 5 sekúnd.

LED zabliká 5\* pomaly fialovo a potvrdí tak úspešné vykonanie resetu.

## <span id="page-20-3"></span>6.3 FAQ

Odpovede na často kladené otázky nájdete na:ww[w.cardosystems.com/support/freecom-4x /](https://www.cardosystems.com/support/freecom-4x/)

# <span id="page-21-0"></span>PERSONALIZÁCIA ZARIADENIA

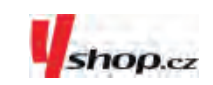

Vašu jednotku FREECOM 4x si môžete nastaviť podľa vlastných požiadaviek a prístroj si tak ešte viac užiť. Nastavenia môžete vykonávať jedným z týchto spôsobov:

- $\bullet$ Pomocou aplikácie Cardo Connect App na iOS alebo Android zariadenia.
- $\bullet$ Tlačidlami na jednotke

Odporúčame vykonať všetky nastavenia ešte predtým, než sa vydáte na cesty. Akonáhle si nastavenie raz vyskúšate za jazdy, tak ho môžete ľahko upraviť.

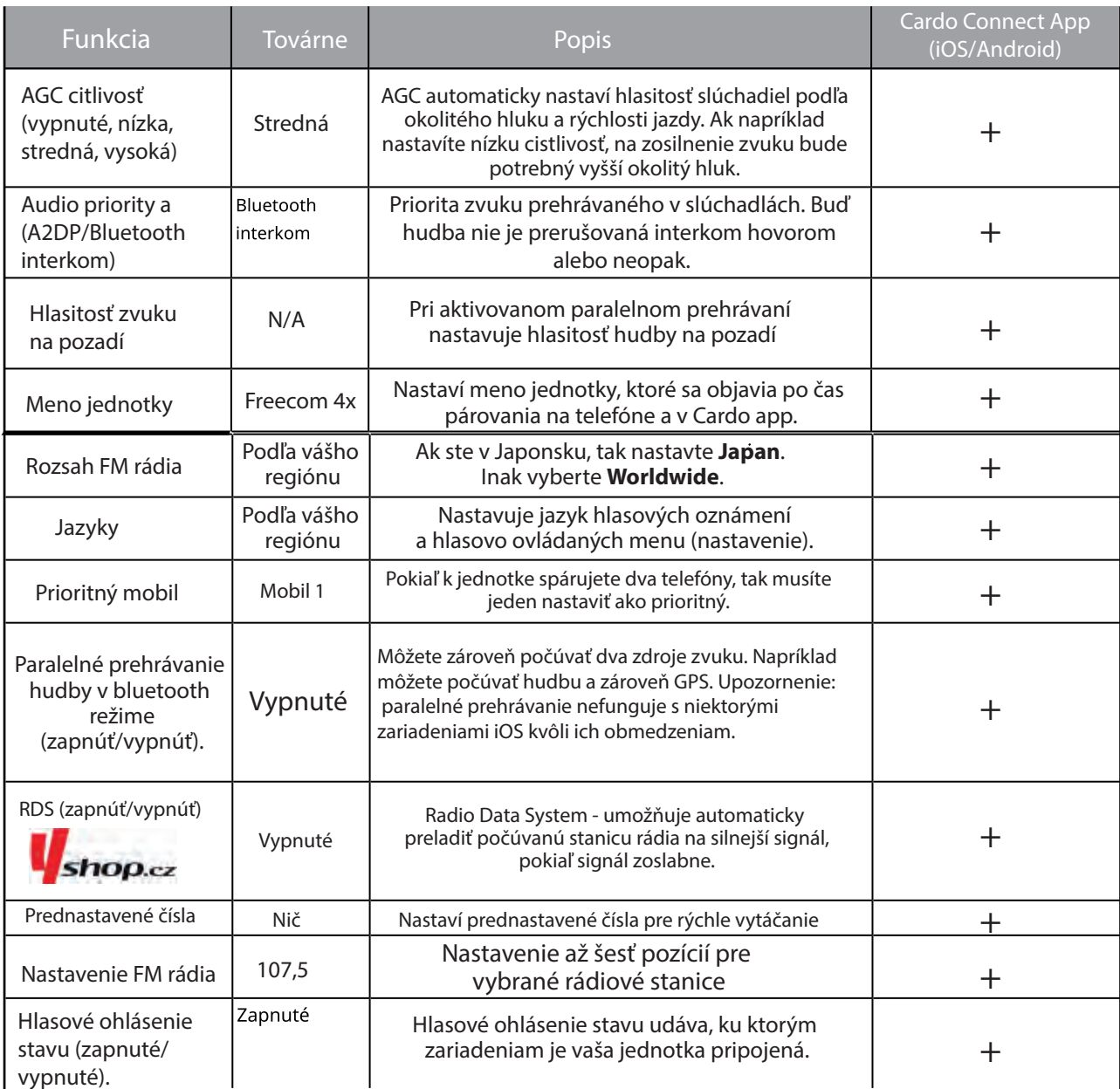

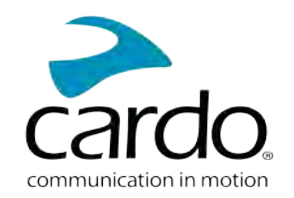

Citlivosť AGC a hlasového ovládania sa môže líšiť v závislosti na okolitých podmienkach ako je rýchlosť jazdy, typ prilby a okolitý hluk. Na dosiahnutie čo najlepšieho výsledku minimalizujte vplyv vetra na mikrofón uzavretím hľadia a použitím

## <span id="page-22-0"></span>7.1 POUŽÍVANIE PARALELNÉHO PREHRÁVANIA ZVUKU

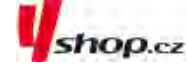

Vďaka paralelnému prehrávaniu môžete napríklad počúvať inštrukcie z GPS počas hovoru z mobilného telefónu alebo bluetooth interkomu či počúvania iných zdrojov zvuku (hudba alebo FM rádio).

Paralelné prehrávanie zvuku nemusí správne fungovať na niektorých iOS zariadeniach kvôli obmedzeniam pripojených

Váš Freecom 4x nastavuje rôzne zdroje zvuku buď do popredia (hlasitosť zostáva rovnaká) alebo na pozadí (hlasitosť znížená) podľa tejto tabuľky:

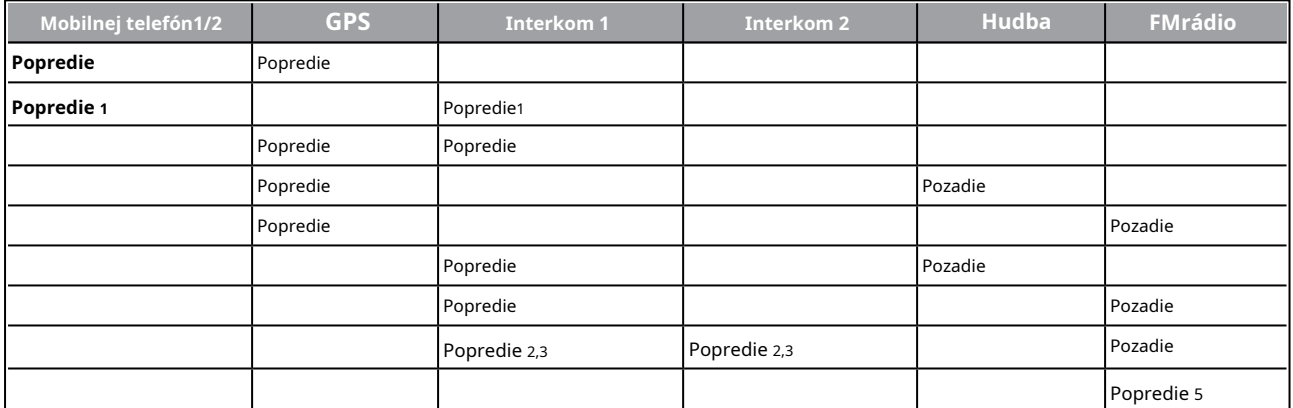

<sup>1</sup>Pokiaľ do prebiehajúceho interkom hovoru pridáte mobilný hovor a vytvoríte tak konferenciu, tak hlasitosť oboch zdrojov zvuku bude rovnaká.

<sup>2</sup>Ak nadviažete súčasne dva interkom hovory a vytvoríte tak konferenčný hovor, tak hlasitosť oboch zdrojov zvuku bude rovnaká.

<sup>3</sup>Keď nadviažete súčasne dva interkom hovory a vytvoríte tak konferenciu, tak nebudete počuť inštrukcie z GPS a mobilný telefón.

<sup>4</sup>Pokiaľ budete iba prehrávať hudbu, tak hlasitosť zostane neznížená.

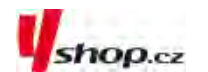

<sup>5</sup>Pokiaľ budete iba počúvať FM rádio, tak hlasitosť zostane neznížená.

- V niektorých prípadoch nemusí byť paralelné prehrávanie zvuku dostupné kvôli obmedzeniam pripojených zariadení (hudobný prehrávač alebo GPS zariadenie).
- Cardo odporúča, aby počas prebiehajúceho 3 či 4-cestného konferenčného hovoru ten vodič, ktorý je pripojený iba k jednému ďalšiemu interkomu prijímal GPS inštrukcie a hovory z mobilu.
- Počas paralelného prehrávania nemôžete použiť funkciu zdieľania hudby na komunikáciu s inými jazdcami.

Paralelné prehrávanie sa dá nastaviť pomocou Cardo app.

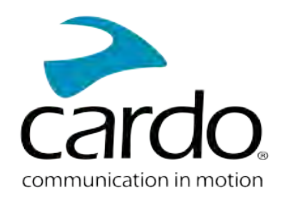

## <span id="page-23-0"></span>7.2 **PRIORITY AUDIO ZDROJOV**

Pokiaľ je paralelné prehrávanie zvuku deaktivované, tak Freecom 4x riadi zdroje zvuku ktoré

budete počuť zo slúchadiel podľa týchto priorít:

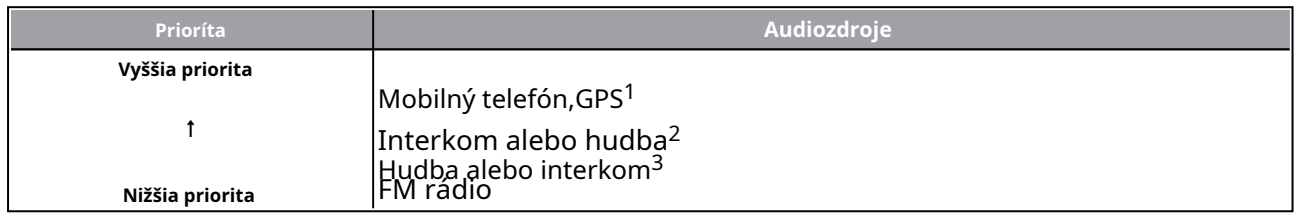

 $^{\rm 1}$ Telefónne hovory a GPS inštrukcie dočasne stlmí intrekom ale jednotliví členovia zostanú v skupine.

<sup>2</sup>Ak je priorita nastavená na interkom, tak počas prebiehajúceho interkom hovoru nebudete počuť inštrukcie z GPS alebo správy z telefónu. shop.cz

<sup>3</sup>Ak je priorita nastavená na A2DP hudbu, tak je počas posolovania hudby interkom deaktivovaný. Ak sa vás niekto pokúsi kontaktovať interkomom, tak začuje vzostupný tón označujúci, že nie ste dostupný. Ak ste k svojej jednotke spárovali dva mobilné telefóny, tak sa hudba bude zdieľať z toho, z ktorého ste prehrávali hudbu naposledy.

Všetky interkom režimy majú rovnakú prioritu, takže odchádzajúci hovor nebude

prerušený akýmkoľvek prichádzajúcim hovorom.

Pokiaľ ste k svojej jednotke spárovali dva mobilné telefóny, tak sa hudba bude zdieľať z toho, z ktorého ste prehrávali hudbu naposledy.

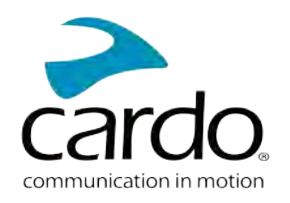

# <span id="page-24-0"></span>**8. SLOVNÍČEK**

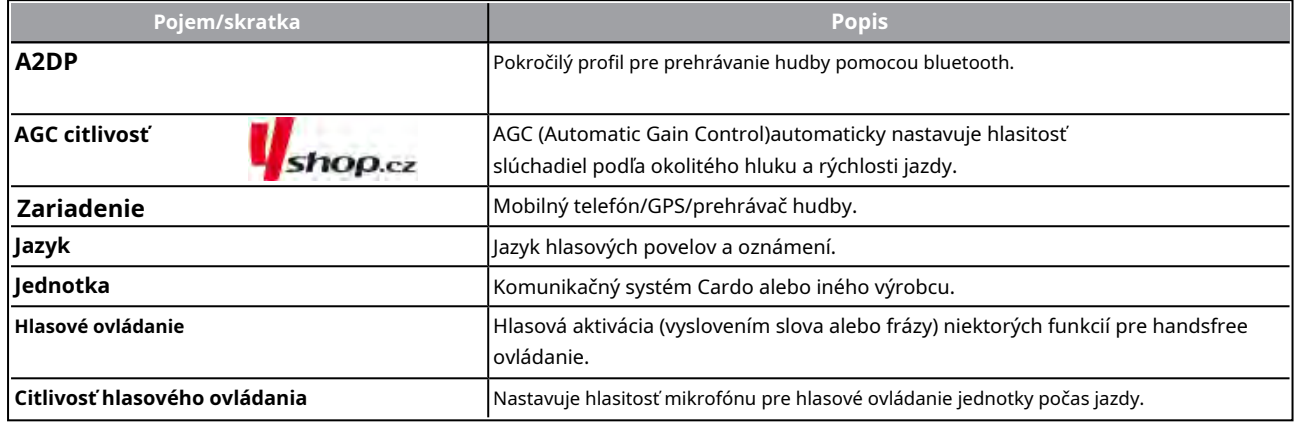

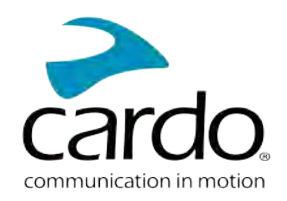

# <span id="page-25-0"></span>**9. PODPORA**

Ďalšie informácie nájdete tu:

#### :w[ww.cardosystems.com/support/freecom-4x/](https://www.cardosystems.com/support/freecom-4x/)

- Aby ste predišli možným problémom a dostalo sa vám plnej podpory a pokrytia záruky, tak vám dôrazne odporúčame nakupovať Cardo produkty iba od autorizovaných predajcov.
- Váš obľúbený kamenný obchod je vždy najlepšou voľbou. Neautorizovaní online predajcovia a online aukčné servery ako napríklad ebay nepatria medzi autorizovaných predajcov a nákup našich produktov na týchto stránkach podstupujete na vlastné riziko. Cardo si vždy vyberá partnerov, ktorí zdieľajú rovnakú víziu. Nkupovanie na šedom trhu od neautorizovaných on-line predajcov je neproduktívne a tiež nepriaznivo ovplyvňuje zákazníkov, ktorí môžu zakúpiť použité alebo nefunkčné prístroje bez platnej záruky. Chráňte svoje peniaze a nakupujte pravé Cardo/scala rider produkty od autorizovaných obchodníkov. ●

#### © 2021 Cardo Systems

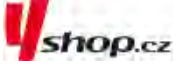

Všetky práva vyhradené. Cardo a Cardo logo a ďalšie známky Cardo sú vlastníctvom Cardo a môžu byť registrované. Ďalšie obchodné značky sú vlastníctvom ich majiteľov. Cardo neprijíma zodpovednosť za žiadne chyby, ktoré sa môžu objaviť v tomto dokumente. Informácie tu obsiahnuté sa môžu zmeniť bez predchádzajúceho upozornenia.